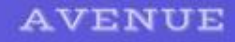

# Мета-информация на странице

## Помогаем поисковым роботам

- **• <meta name="author" content= "Автор">**
- **• <meta name="title" content="Название страницы"**
- <meta name="keywords" content="ключевые, слова">
- **• <meta name="description" content="Описание страницы">**

#### Отображение ссылки в **AVENUE** соцсетях (Open Graph)

Образец: <meta property="og:image" content="картинка.jpg"> https://ogp.me/

**og:locale** – фиксирует географическую принадлежность (в частности, язык сайта).

**og:type** – указывает тип страницы (это могут быть новости, статьи, мультимедиа либо страница меток). Эксперты рекомендуют по умолчанию прописывать базовый тег «статья».

**og:title** – вносит title (заголовок) вашей страницы.

**og:description** – приводит краткое описание, которое отображается в предпросмотре ссылки.

**og:url** – URL-адрес страницы сайта.

**og:image** – ссылка на картинку, которая будет демонстрироваться в публикации.

**og:site\_name** – название сайта.

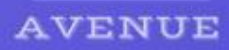

# Анимации

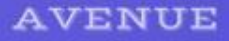

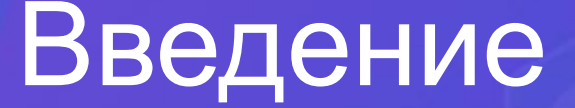

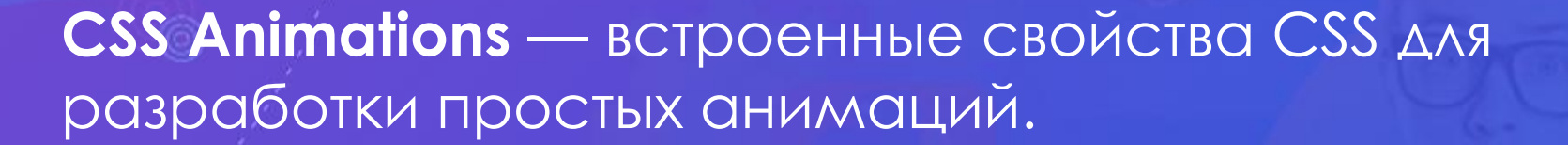

Зачем они нужны?

- ∙ Подсветка активных элементов
- ∙ Привлечение внимания к ключевым событиям на сайте — контактная форма, регистрация и т.д. ∙ Красивый сайт в целом

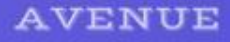

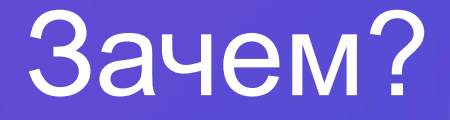

- ∙ Запись быстрее, короче и проще, чем аналогичная запись анимаций на JS.
- Не требует отдельных JS-библиотек для работы.
- «Легче» для процессора, чем анимации JavaScript, лучше используется графический ускоритель. Это очень важно для мобильных устройств.
- Также легче для сервера меньше кода.

# **Transition**

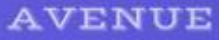

}

}

Плавное изменение свойств элемента — т. н. переход.

 $\alpha$  { color: blue; transition: 1s;

a:hover { color: orange;

#### Определение плавности **AVENUE**

Можно задать переходу непостоянную скорость движения.

#### $\alpha$  {

transition-timing-function: linear; /\*постоянная скорость\*/ transition-timing-function: ease; /\*по умолчанию, медленнобыстро-медленно\*/

transition-timing-function: ease-in; /\*медленно-ускоряется в конце\*/

transition-timing-function: ease-out; /\*быстро-плавно замедляется в конце\*/

transition-timing-function: ease-in-out; /\*медленно-нормальномедленно\*/

#### Пример: https://codepen.io/nazarelen/pen/JobJNy

Ваша дорога в будущее!

}

## Ключевые кадры

**Ключевые кадры** используются для указания значений свойств анимации в различных точках анимации.

@keyframes shadow { from {text-shadow: 0 0 3px black;} 50% {text-shadow: 0 0 30px black;} to {text-shadow: 0 0 3px black;}

Ваша дорога в будущее!

}

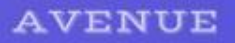

}

## Свойства анимации

animation: (имя) (длительность) (кол-во раз для проигрывания или infinite) (плавность перехода)

 $[h]$ animation: animation-transform 5s infinite ease-in;

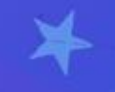

#### Покадровая анимация AVENUE

```
@keyframes animation-transform {
from {
   transform: scale(1);
}
50% {
   transform: scale(2);
}
to {
   transform: scale(1);
}
```
Ваша дорога в будущее!

}

## Другие свойства

**animation-duration:** .5s; /\*длительность\*/ **animation-iteration-count:** 2 /\*кол-во раз или infinite\*/ **animation-direction:** normal | reverse | alternate | alternate-reverse /\*направление — обычное; в обратную сторону; каждый нечетный повтор цикла в нормальном направлении, каждый четный повтор - в обратном; и наоборот\*/ **animation-delay:** 5s; /\*задержка работы после загрузки страницы\*/ **animation-fill-mode**: forwards | backwards | both /\*определяет, нужно ли применять стили анимации к элементу после завершения анимации\*/

> Пример: kyocera-taskalfa.cnews.ru https://cases.cnews.ru/

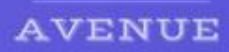

# iframe

# Что такое iframe?

IFrame — это кадр внутри некой области. Это HTMLэлемент, который позволяет встраивать документы, видео и интерактивные медиафайлы на страницу.

Элемент iFrame позволяет включать часть содержимого из других источников. Он может интегрировать контент в любом месте на вашей странице, без необходимости включать их в структуру веб-макета, как традиционный элемент.

## Вставка видео iframe

### **Под любым видео на Youtube Поделиться -> Встроить**

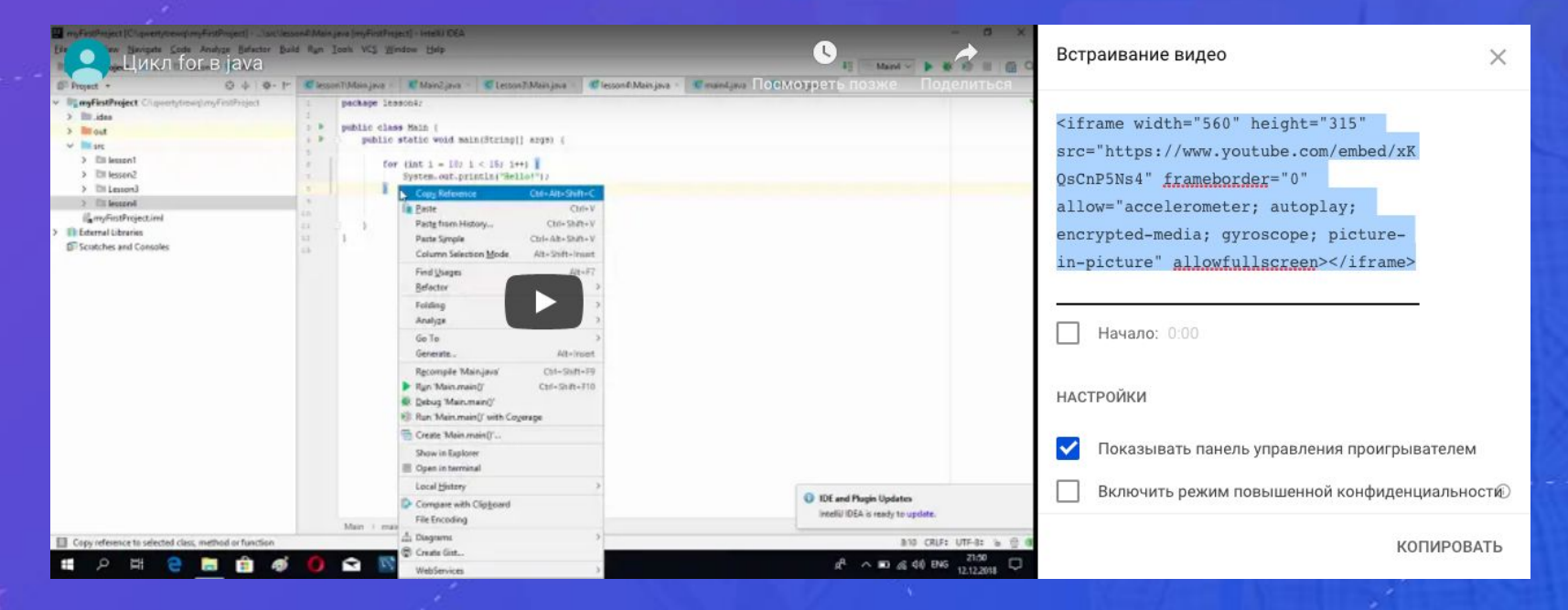

#### Вставка другого сайта **AVENUE**

**Практически любой сайт можно встроить на свой сайт через тег iframe. <iframe src="https://rbc.ru" width="600" height="300">**

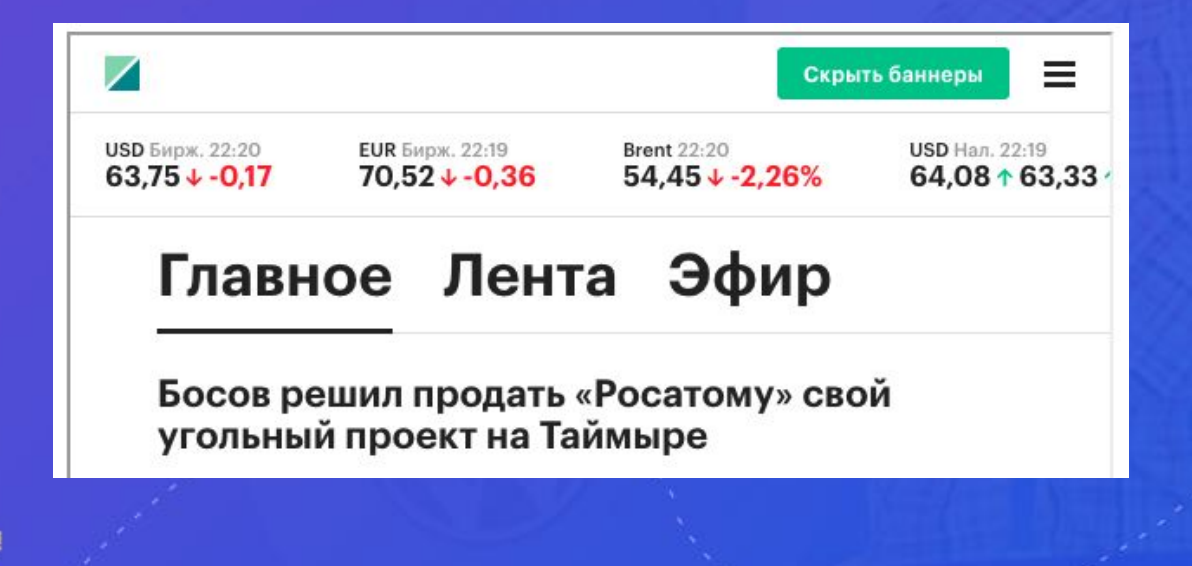

# Вставка карт

**AVENUE** 

### **Также можно встроить на свой сайт карты. https://www.embedgooglemap.net/**

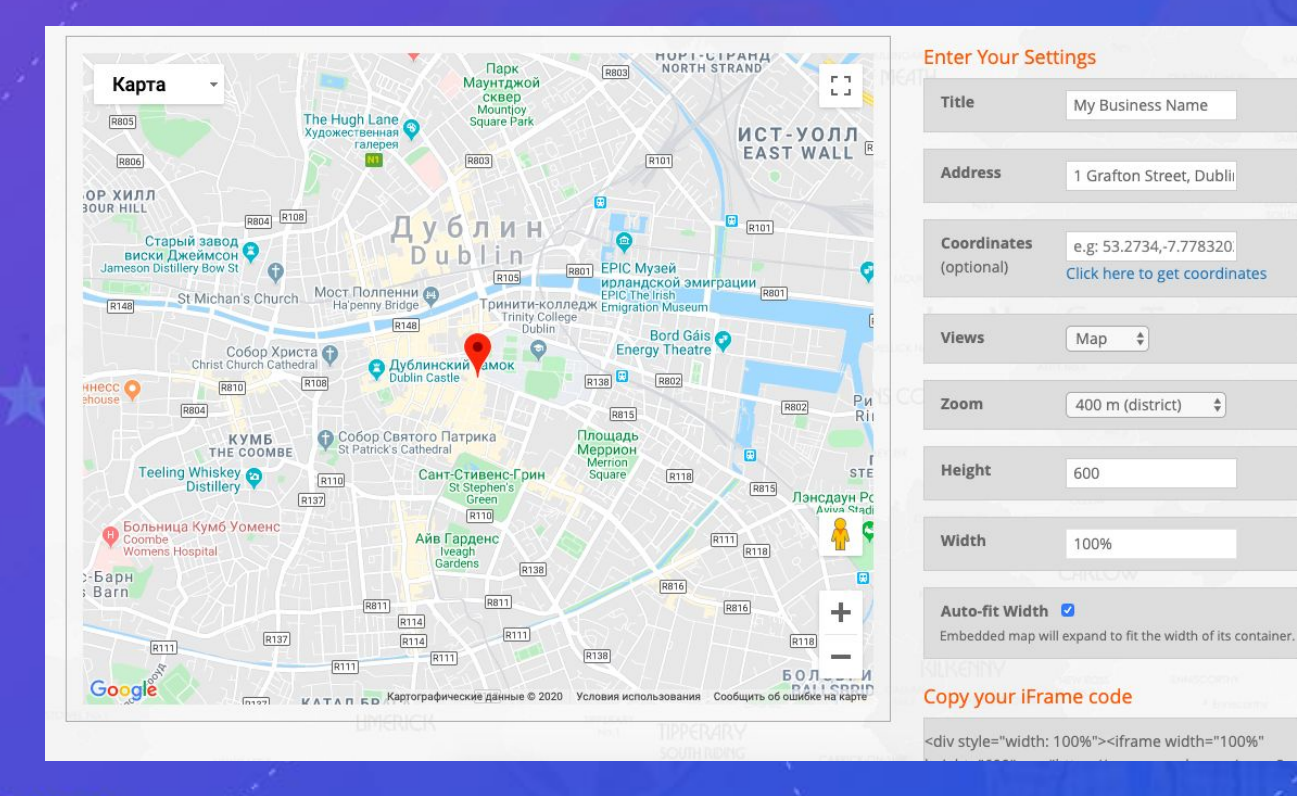

# Вставка карт **Точно так же можно встроить и карту**

#### **Яндекс**

**AVENUE** 

### **https://yandex.ru/map-constructor**

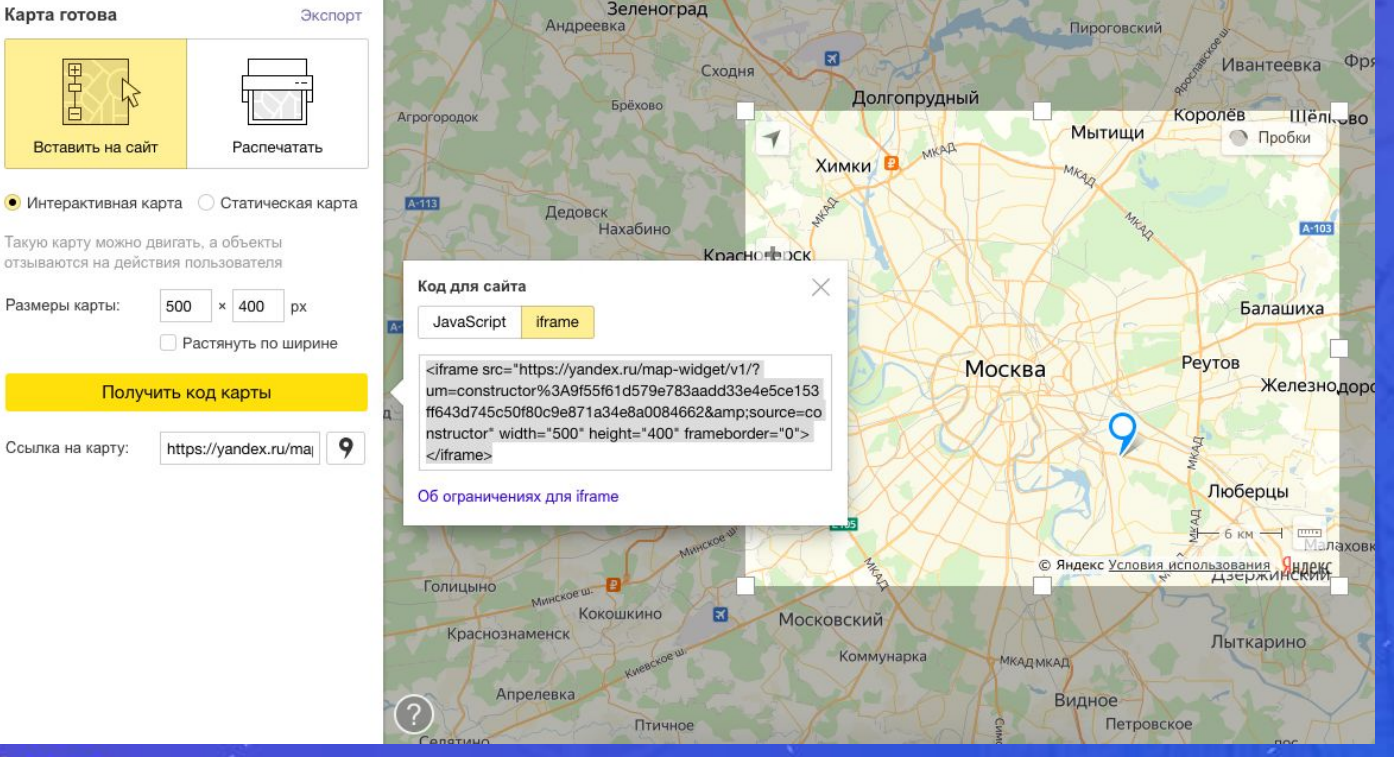

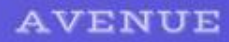

# Audio, video

### Тег audio

В HTML можно встроить любую аудиозапись в нескольких форматах. Поддерживаются форматы ogg, mp3, wav и aac. Однако, некоторые браузеры не поддерживают те или иные форматы – например, IE не проигрывает формат ogg, поэтому по возможности надо добавлять звуковые дорожки в других форматах. Общепринятым является mp3.

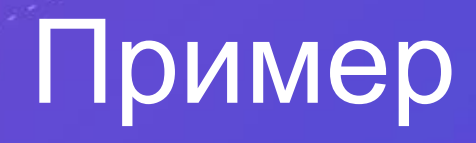

Здесь мы добавляем регулируемый звук в двух форматах и с предупреждением для устаревших браузеров.

#### <audio controls>

<source

src="https://developer.mozilla.org/@api/deki/files/292 6/=AudioTest\_(1).ogg" type="audio/ogg" />

<source

src="http://www.noiseaddicts.com/samples\_1w72b82 0/2514.mp3" type="audio/mpeg" />

Ваш браузер не поддерживает тег audio.

</audio>

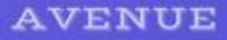

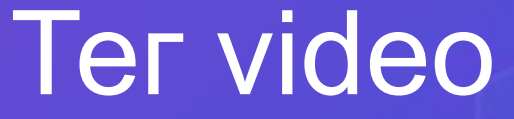

Аналогичным образом можно встроить загруженное видео на страницу. Поддерживаются форматы ogv, mp4 и webm, но самым распространненым является mp4.

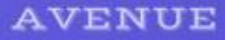

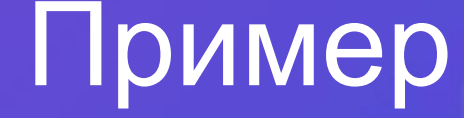

<video controls> <source src="http://learn.shayhowe.com/assets/misc/courses/ html-css/adding-media/earth.ogv" type="video/ogg"> <source src="http://learn.shayhowe.com/assets/misc/courses/ html-css/adding-media/earth.mp4" type="video/mp4"> Воспроизведение видео не поддерживается в вашем браузере.

</video>

### Домашняя работа

1. Сделать анимацию с поездом и звуковым оформлением 2. Поработать с iframe(карта) и video (абсолютный путь к файлу на пк)

Доверстать весь сайт Правовик по макету, сделать его адаптивным и кроссбраузерным. Дедлайн – **29 января** .